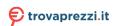

# XPS 13 Setup and Specifications

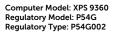

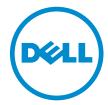

# Notes, cautions, and warnings

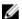

**NOTE**: A NOTE indicates important information that helps you make better use of your computer.

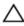

CAUTION: A CAUTION indicates either potential damage to hardware or loss of data and tells you how to avoid the problem.

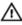

WARNING: A WARNING indicates a potential for property damage, personal injury, or death.

© 2016 Dell Inc. All rights reserved. This product is protected by U.S. and international copyright and intellectual property laws. Dell and the Dell logo are trademarks of Dell Inc. in the United States and/or other jurisdictions. All other marks and names mentioned herein may be trademarks of their respective companies.

2016-08

Rev. A00

# **Contents**

| Set up your computer  | 5  |
|-----------------------|----|
| Views                 | g  |
| Front                 |    |
| Left                  |    |
| Right                 |    |
| Base                  |    |
| Display               |    |
| Bottom                |    |
| Specifications        | 13 |
| Dimensions and weight |    |
| System information    |    |
| Memory                |    |
| Ports and connectors  |    |
| Communications        | 14 |
| Video                 |    |
| Audio                 | 15 |
| Storage               | 15 |
| Media-card reader     | 15 |
| Display               | 15 |
| Keyboard              | 16 |
| Camera                |    |
| Touch pad             | 17 |
| Battery               | 17 |
| Power adapter         | 18 |
| Computer environment  | 18 |
| Kevboard shortcuts    | 20 |

| Getting help and contacting Dell | 22 |
|----------------------------------|----|
| Self-help resources              | 22 |
| Contacting Dell                  | 22 |

# Set up your computer

1 Connect the power adapter and press the power button.

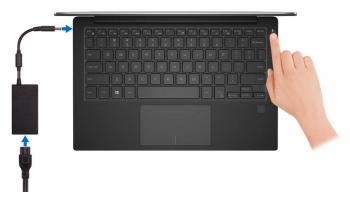

2 Finish operating system setup.

### For Windows:

a) Connect to your network.

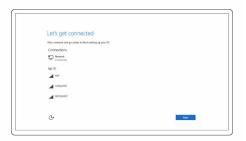

b) Sign in to your Microsoft account or create a local account.

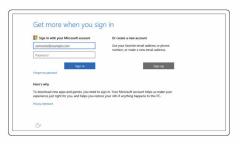

### For Ubuntu:

Follow the instructions on the screen to finish setup.

**3** Explore Dell apps in Windows.

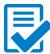

Register your computer

### Dell Help & Support

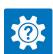

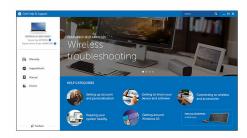

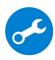

 ${\bf Support Assist-Check\ and\ update\ your\ computer}$ 

# Views

### **Front**

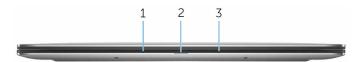

### 1 Left microphone

Provides digital sound input for audio recording and voice calls.

### 2 Power and battery-status light

Indicates the battery-charge status.

**Solid white** — Power adapter is connected and the battery has more than 5% charge.

**Amber** — Computer is running on battery and the battery has less than 5% charge.

**Off** — Power adapter is connected to the computer and battery is fully charged or power adapter is not connected to the computer.

### 3 Right microphone

Provides digital sound input for audio recording and voice calls.

### Left

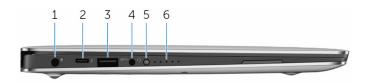

### 1 Power-adapter port

Connect a power adapter to provide power to your computer and charge the battery.

### 2 Thunderbolt 3 (USB Type-C) port

Supports USB 3.1 Gen 2, DisplayPort 1.2, Thunderbolt 3 and also enables you to connect to an external display using a display adapter.

Provides data transfer rates up to 10 Gbps for USB 3.1 Gen 2 and up to 40 Gbps for Thunderbolt 3.

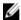

**NOTE**: Adapters (sold separately) are required to connect standard USB and DisplayPort devices.

#### 3 USB 3.0 port

Connect peripherals such as storage devices and printers. Provides data transfer speeds up to 5 Gbps.

#### 4 Headset port

Connect a headphone or a headset (headphone and microphone combo).

#### 5 Battery-charge status button

Press to check the charge remaining in the battery.

#### 6 Battery-charge status lights (5)

Turn on when the battery-charge status button is pressed. Each light indicates approximately 20% charge.

# Right

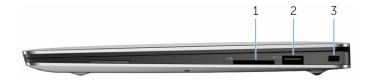

#### 1 SD-card slot

Reads from and writes to the SD card.

#### 2 **USB 3.0 port with PowerShare**

Connect peripherals such as storage devices and printers.

Provides data transfer speeds up to 5 Gbps. PowerShare enables you to charge your USB devices even when your computer is turned off.

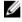

NOTE: If your computer is turned off or in hibernate state, you must connect the power adapter to charge your devices using the PowerShare port. You must enable this feature in the BIOS setup program.

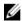

**NOTE:** Certain USB devices may not charge when the computer is turned off or in sleep state. In such cases, turn on the computer to charge the device.

### 3 Security-cable slot (Noble lock)

Connect a security cable (Noble lock) to prevent unauthorized movement of your computer.

### **Base**

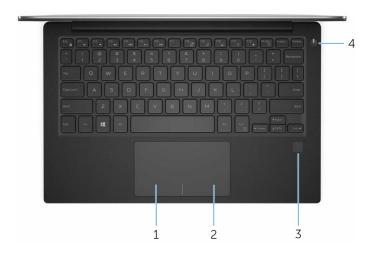

### 1 Left-click area

Press to left-click.

### 2 Right-click area

Press to right-click.

### 3 Fingerprint reader (optional)

Press your finger on the fingerprint reader to log in to your computer. The fingerprint reader enables your computer to recognize your fingerprints as a password.

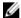

**NOTE:** You must configure the fingerprint reader to register your finger print and enable access.

### 4 Power button

Press to turn on the computer if it is turned off, in sleep state, or in hibernate state.

Press to put the computer in sleep state if it is turned on.

Press and hold for 4 seconds to force shut-down the computer.

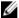

NOTE: You can customize the power-button behavior in Power Options. For more information, see Me and My Dell at www.dell.com/support/manuals.

# Display

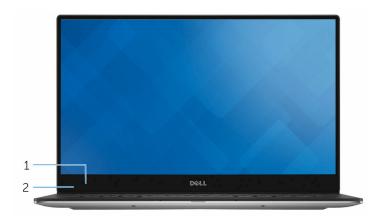

#### 1 Camera

Enables you to video chat, capture photos, and record videos.

#### 2 Camera-status light

Turns on when the camera is in use.

## **Bottom**

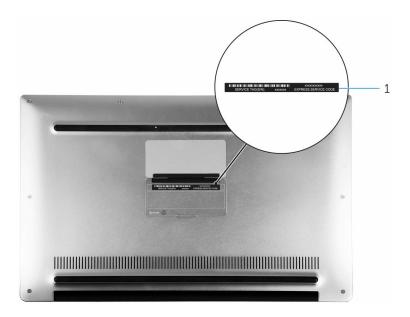

### 1 Service Tag label

The Service Tag is a unique alphanumeric identifier that enables Dell service technicians to identify the hardware components in your computer and access warranty information.

# **Specifications**

# **Dimensions and weight**

Height 8.95 mm to 15.35 mm (0.35 in to

0.60 in)

Width 304.16 mm (11.97 in)

Depth 200.25 mm (7.88 in)

WeightTouch screen: 1.29 kg (2.90 lb)

• Non-touch screen: 1.23 kg (2.70

lb)

**NOTE:** The weight of your laptop varies depending on the configuration ordered and the manufacturing variability.

# **System information**

Computer model XPS 9360

Processor • 7<sup>th</sup> Generation Intel Core i3

• 7<sup>th</sup> Generation Intel Core i5

• 7<sup>th</sup> Generation Intel Core i7

Chipset Integrated in processor

Memory

Type LPDDR3

Speed • 1866 MHz

• 2133 MHz

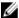

**NOTE:** The memory is integrated on the system board.

# Ports and connectors

| External:   |                                                                                                    |
|-------------|----------------------------------------------------------------------------------------------------|
| USB         | <ul> <li>One Thunderbolt 3 (USB Type-C) port</li> <li>One USB 3.0 port with PowerShare</li> <li>One USB 3.0 port</li> </ul>      |
| Audio/video | One headset (headphone and microphone combo) port                                                                                |
| Internal:   |                                                                                                    |
| M.2 Card    | <ul> <li>One M.2 slot for SSD card</li> <li>One M.2-card slot for Wi-Fi,<br/>Bluetooth, and Intel WiDi combo<br/>card</li> </ul> |

# **Communications**

| Wireless | • | Wi-Fi 802.11a/b/g/n |
|----------|---|---------------------|
|          | • | Wi-Fi 802.11ac      |
|          | • | Bluetooth 4.1       |
|          | • | Miracast            |

## Video

| Controller | Intel HD Graphics 620 |
|------------|-----------------------|
| Memory     | Shared system memory  |

## **Audio**

Controller Realtek ALC3246 with Waves

MaxxAudio

Speakers Two

Output

• Average: 2 W

• Peak: 2 5 W

Microphone Digital-array microphones

Volume controls Media-control shortcut keys

# **Storage**

Interface • SATA 6 Gbps

PCle 8 Gbps

Hard drive One M.2 Solid State Drive (SSD)

### Media-card reader

Type One 3-in-1 slot

Cards supported • SD card

• SD High-Capacity (SDHC) card

• SD Extended-Capacity (SDXC) card with Ultra High Speed (UHS)

# Display

Type • 13.3-inch UltraSharp QHD+

infinity display with touch screen

• 13.3-inch FHD infinity display with

touch screen

13.3-inch anti-glare FHD infinity

display

Resolution (maximum) • QHD+: 3200 x 1800

Pixel pitch QHD+: 0.0918 mm

FHD: 0.1530 mm

• FHD: 1920 x 1080

Refresh rate 60 Hz

Operating angle 0 degrees (closed) to 135 degrees

Controls Brightness can be controlled using

shortcut keys

165.24 mm (6.51 in) Height 293.76 mm (11.57 in) Width

Diagonal 337.05 mm (13.27 in)

# **Keyboard**

Type Backlit keyboard

Shortcut keys Some keys on your keyboard have two symbols on them. These keys can be used to type alternate characters or to perform secondary functions. To type the alternate character, press Shift and the desired key. To perform secondary functions,

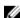

NOTE: You can define the primary behavior of the function keys (F1-F12) by changing Function Key Behavior in BIOS setup program.

**Keyboard Shortcuts** 

press Fn and the desired key.

### Camera

Resolution • Still image: 0.92 megapixel

• Video: 1280 x 720 (HD) at 30 fps

(maximum)

Diagonal viewing angle 66 degrees

# Touch pad

Resolution • Horizontal: 305

• Vertical: 305

Dimensions

• Height: 60 mm (2.36 in)

• Width: 105 mm (4.13 in)

# **Battery**

Type 4-cell 60 WHr smart lithium ion

Width 103.50 mm (4.07 in)

Depth 257.60 mm (10.14 in)

Height 5.20 mm (0.20 in)

Weight (maximum) 0.25 kg (0.55 lb)

Voltage 8.8 VDC

Charging time when the 4 hours

computer is off (approximate)

Operating time Varies depending on operating conditions and can

significantly reduce under certain power-intensive

conditions

Life span (approximate) 300 discharge/charge cycles

Temperature range: 0°C to 35°C (32°F to 95°F)

Operating

Temperature range:

Storage

-40°C to 65°C (-40°F to 149°F)

Coin-cell battery

It is recommended that you use a Dell coin-cell battery for your computer. Dell does not provide warranty coverage for problems caused by using accessories, parts, or components not supplied by

Dell.

# Power adapter

Type 45 W

Input voltage 100 VAC-240 VAC

Input frequency 50 Hz-60 Hz

Input current (maximum) 1.30 A

Output current (continuous) 2.31 A

Rated output voltage 19.50 VDC

Temperature range: Operating 0°C to 40°C (32°F to 104°F)

Temperature range: Storage -40°C to 70°C (-40°F to 158°F)

# Computer environment

Airborne contaminant level: G1 as defined by ISA-S71.04-1985

|                             | Operating                                    | Non-Operating                                 |
|-----------------------------|----------------------------------------------|-----------------------------------------------|
| Temperature range           | 0°C to 35°C (32°F to 95°F)                   | -40°C to 65°C (-40°F<br>to 149°F)             |
| Relative humidity (maximum) | 10% to 90% (non-<br>condensing)              | 0% to 95% (non-<br>condensing)                |
| Vibration (maximum)*        | 0.66 GRMS                                    | 1.30 GRMS                                     |
| Shock (maximum)             | 140 G <sup>†</sup>                           | 160 G <sup>‡</sup>                            |
| Altitude (maximum)          | -15.20 m to 3048 m (-<br>50 ft to 10,000 ft) | -15.20 m to 10,668 m<br>(-50 ft to 35,000 ft) |

<sup>\*</sup> Measured using a random vibration spectrum that simulates user environment.

<sup>†</sup> Measured using a 2 ms half-sine pulse when the hard drive is in use.

‡ Measured using a 2 ms half-sine pulse when the hard drive is not in use.

# **Keyboard shortcuts**

| Keys                                                   | Description                 |
|--------------------------------------------------------|-----------------------------|
| F1 <sub>4</sub> ×                                      | Mute audio                  |
| F2 (0)                                                 | Decrease volume             |
| F3 40                                                  | Increase volume             |
| F4   144                                               | Play previous track/chapter |
| F5 <b>▶</b> Ⅱ                                          | Play/Pause                  |
| F6 •••                                                 | Play next track/chapter     |
| F8 <u>2</u>                                            | Switch to external display  |
| F9 P                                                   | Search                      |
| F10                                                    | Toggle keyboard backlight   |
| F11 *                                                  | Decrease brightness         |
| F12                                                    | Increase brightness         |
| $\begin{array}{ c c c c c c c c c c c c c c c c c c c$ | Turn off/on wireless        |
| Fn + S                                                 | Toggle scroll lock          |
| Fn + Esc de                                            | Toggle Fn-key lock          |
| Fn + B                                                 | Pause/Break                 |

| Keys        | Description |
|-------------|-------------|
| Fn + Insert | Sleep       |

# Getting help and contacting Dell

# Self-help resources

You can get information and help on Dell products and services using these self-help resources:

Information about Dell products and

www.dell.com

services

Dell Help & Support app

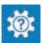

Get started app

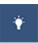

Accessing help

In Windows search, type Help and Support, and press Enter.

Online help for operating system

 $\frac{www.dell.com/support/windows}{www.dell.com/support/linux}$ 

Troubleshooting information, user manuals, setup instructions, product specifications, technical help blogs, drivers, software updates, and so on.

www.dell.com/support

Learn about your operating system, setting up and using your computer, data backup, diagnostics, and so on.

See Me and My Dell at www.dell.com/support/manuals.

# Contacting Dell

To contact Dell for sales, technical support, or customer service issues, see www.dell.com/contactdell.

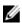

**NOTE:** Availability varies by country and product, and some services may not be available in your country.

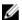

NOTE: If you do not have an active internet connection, you can find contact information on your purchase invoice, packing slip, bill, or Dell product catalog.